## ENGENHARIA DE COMPUTADORES

Victor M.O. Cruz dos Santos Carlos F.R. Lemos Antunes

Fernando J. Lima António P.B. Coimbra (\*)

Laboratório de CAD/CAE Depto. Eng<sup>a</sup> Electrotécnica Universidade de Coimbra

# *LUXCAD Um Pacote* , *de Software para o Projecto Luminotécnico de Interiores Assistido por Computador*

### reSUIDO

A necessidade de dotar um projectista de instalações luminotécnicas de interiores, com ferramentas de cálculo rigorosas e visualização dos resultados obtidos utilizando uma configuração de hardware acessivel levaram ao desenvolvimento do LUXCAD. Utilizando uma concepção modular o LUXCAD permite desta forma e a custo acessível o desenvolvimento

Assiste-se actualmente a um grande desenvolvimento de programas de projecto assistido por computador C.A.D., em todos os campos de Engenharia. EXistem no entanto algumas dificuldades a enfrentar, como por exemplo o elevado custo e difícil acesso a estações de trabalho (workstations). A evolução dos computadores pessoais tornou possível obter uma relação qualidade/preço bastante elevada. Neste artigo apresenta-se o LUXCAD, programa orientado para o projecto luminotécnico de interiores permitindo um cálculo rigoroso bem como uma visualização de superfícies e linhas isolux através de vários planos a 2D e perspectivas tridimensionais.

> nivel de programas como também das suas três bases de dados que possui, luminárias, factor de utilização e tabela Internacional de iluminação. Um sistema de janelas interactivas conduz o utilizador ao longo do programa, por meio de menus "pop-up".

## 1 - Introdução

## 2- Descrição do Programa

O LUXCAD é constituído por 3 módulos FICHEIRO. CÁL-

módulo FICHEIRO permite a introdução dos dados. O módulo CALCULO permite a distribuição de luminárias e cálculo dos valores pontuais. O módulo VISUA-LIZAR contém as tabelas e gráficos a 2D e 3D. Cada um destes módulos está subdividido em diferentes submódulos, numa estrutura hierárquica conforme se indica na figura 1.

(\*) Bolseiro do INIC.

de projectos luminotécnicos de interiores com elev ada qualidade, podendo ser actualizado. quer ao CULO e VISUALIZAR. dando cada um acesso as diferentes fases do projecto luminotécnico. O

*E.LCC1 R/CI/) sot.* v *rs: OUTUBRO /(J9J* 355

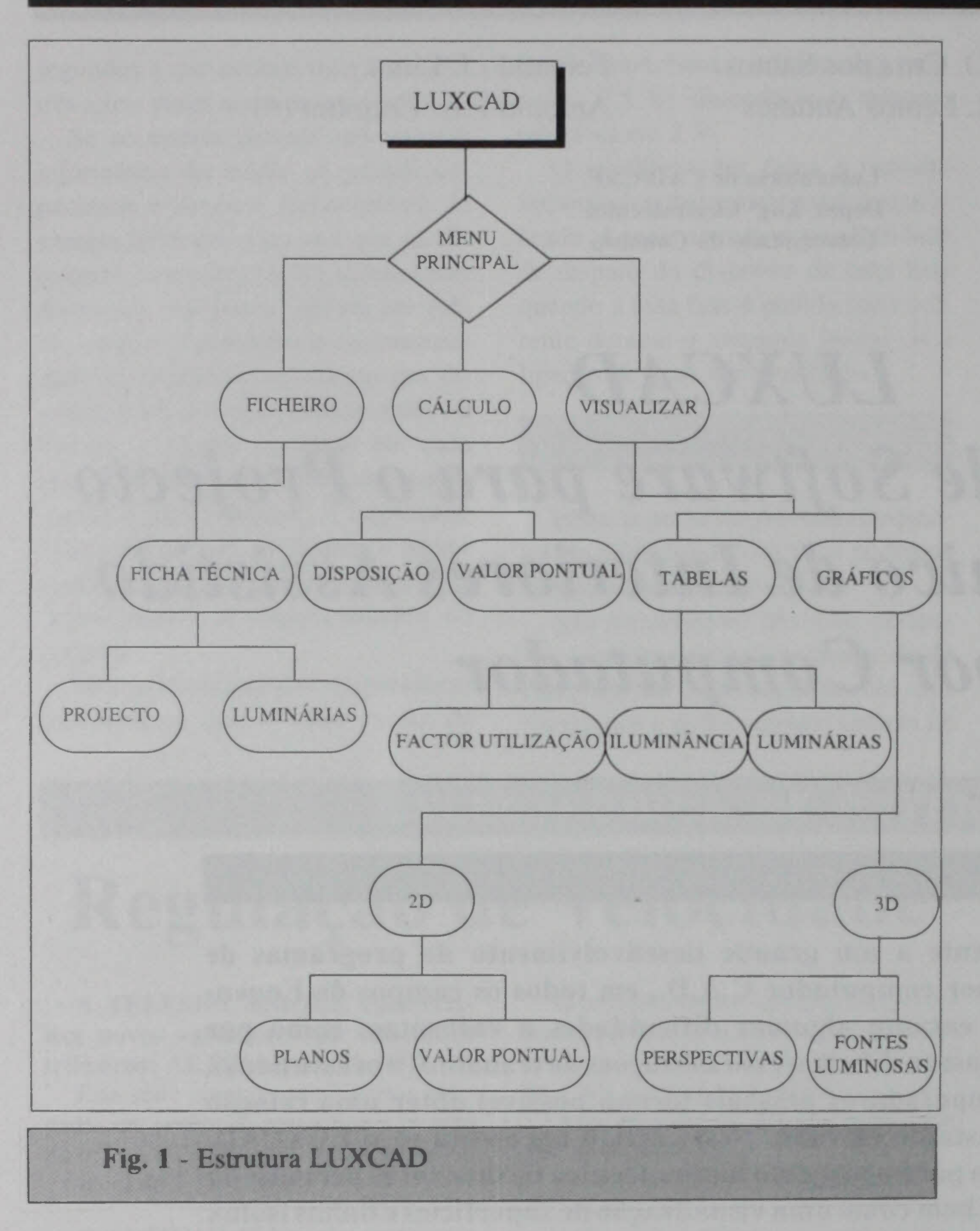

**VALOR PONTUAL - Permite** o cálculo do valor da iluminação para todos os pontos da malha definida pelo utilizador para uma dada distribuição.

 $\overline{O}$ módulo VISUALIZAR contém as seguintes opções:

TABELAS - Permite a consulta e edição de ficheiros com dados de tabelas internacionais de iluminação bem como do factor de utilização (Bases de Dados 2 e 3).

GRÁFICOS - Esta opção divide-se em duas partes, gráficos a 2D e a 3D. Na primeira, é permitida uma visualização das linhas isolux segundo o comprimento (VERTICAL 1), largura (VERTI-CAL2) e altura (HORIZONTAL) (fig. 2 e fig. 3). Salienta-se ainda neste módulo a existência de uma sonda luxmétrica numérica permitindo assim a recolha do valor pontual em qualquer parte do espaço interior a avaliar.

No módulo 3D temos como principais funções a visualização em perspectiva de um valor isolux e as respectivas luminárias (fig. 4).

Indicam-se a seguir as potencialidades associadas a cada um dos submódulos.

O Módulo FICHEIRO contém as seguintes opções:

PROJECTO - Permite a introdução dos dados para o projecto luminotécnico.

LUMINÁRIAS - Permite a consulta e edição dos ficheiros das luminárias (Base de dados 1).

O módulo CÁLCULO contém as seguintes opções:

DISPOSIÇÃO - Permite a dis-

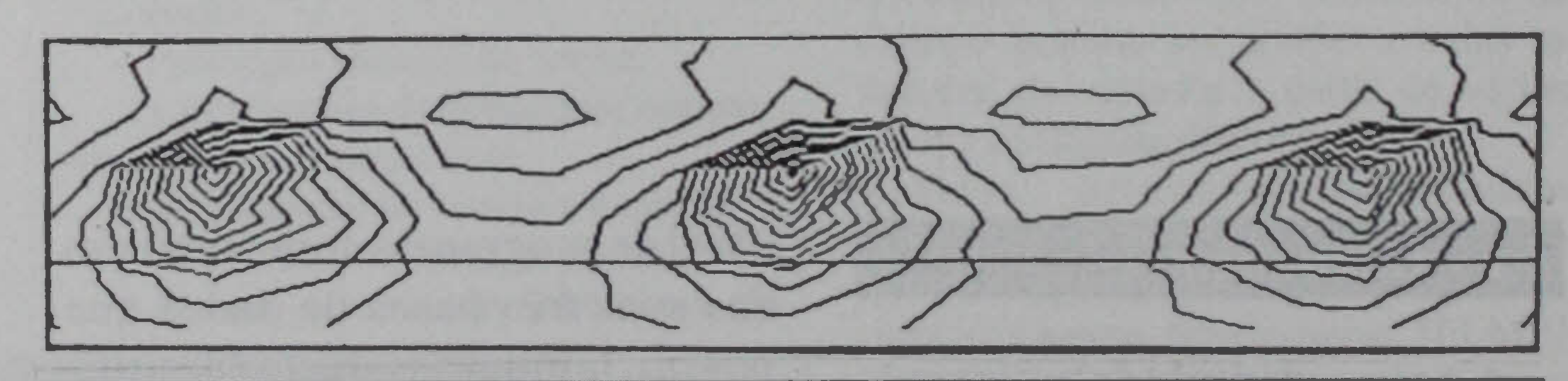

Fig. 2 - Linhas isolux (VERTICAL 1)

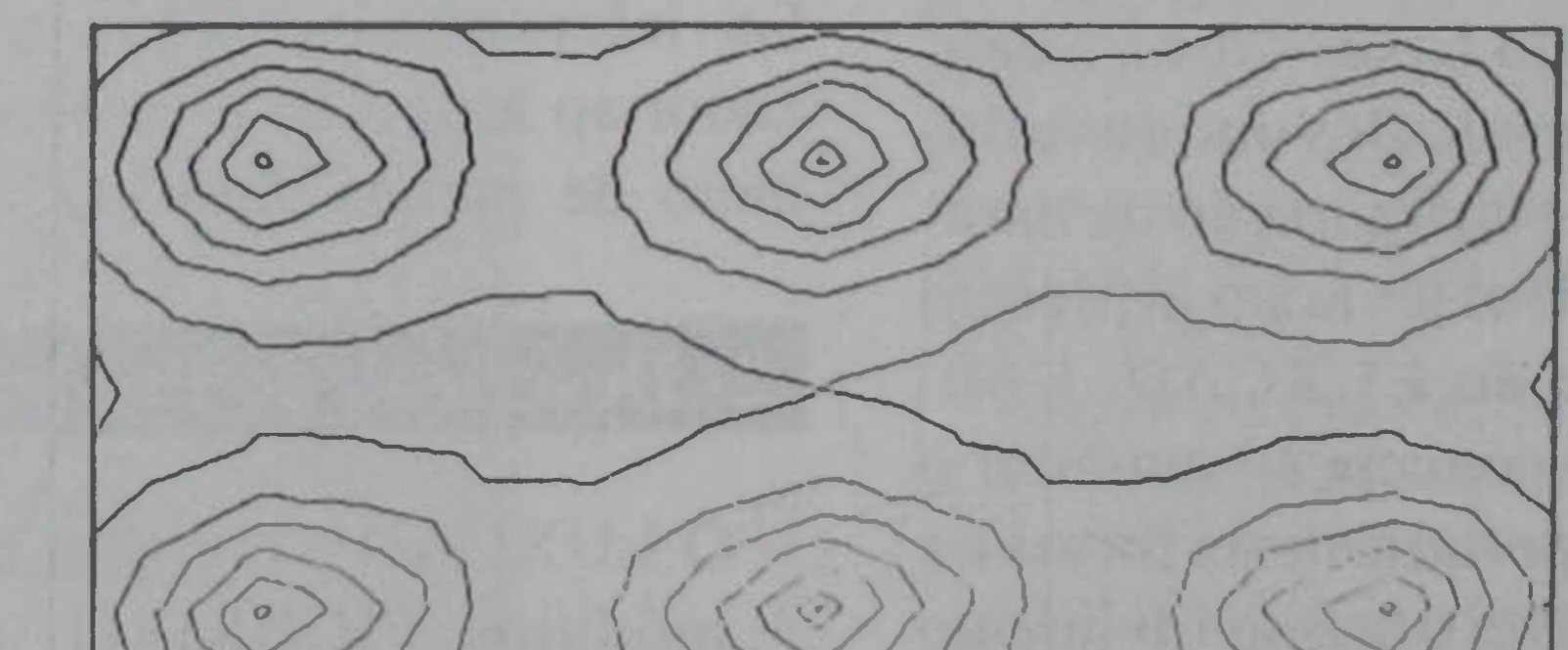

tribuição automática e/ou intro-

dução de luminárias pelo utilizador.

356

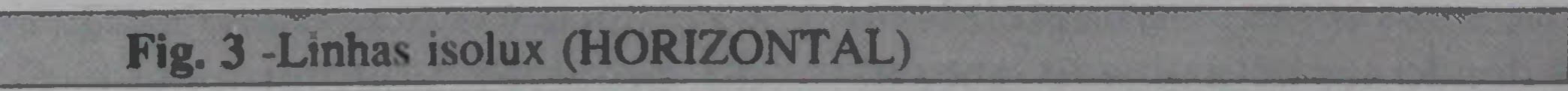

 $ELECRICID$  ADE  $- N$  282 OUTUBRO 1991

I

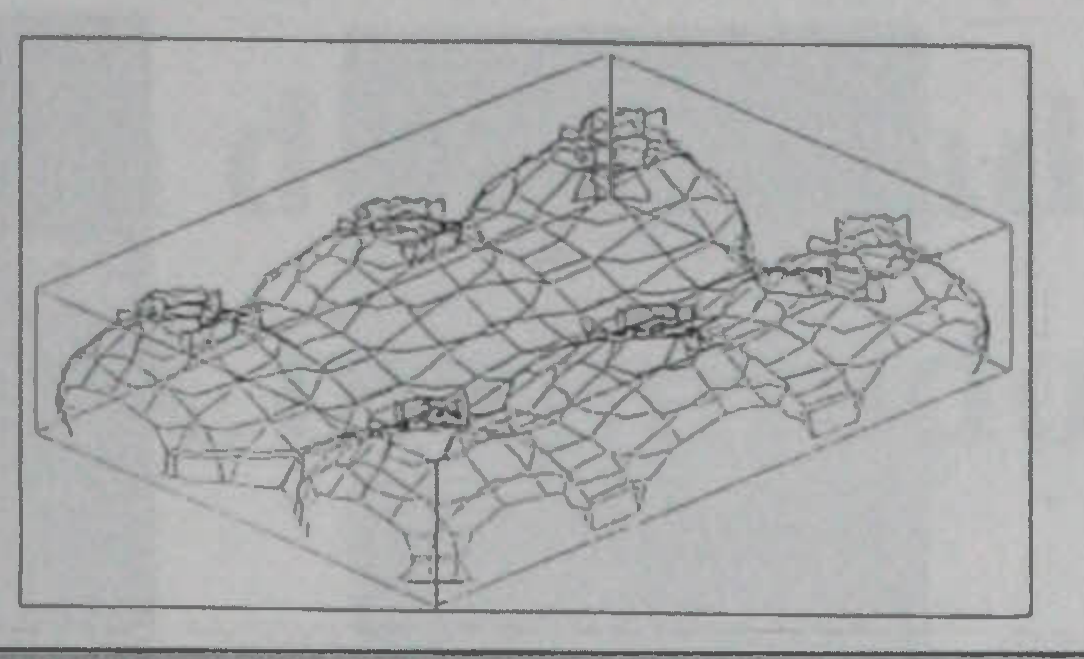

Fig. 4 -Perspectiva de um valor isolux

## 3. Análise de Algoritmos Aplicados

No programa foram implementados os algoritmos tradicionais que se utilizam no projecto luminotécnico de interiores indicandose a seguir, os mais relevantes.

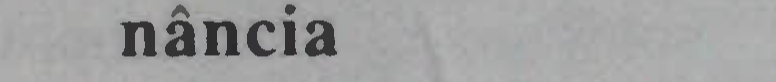

## 3.1 - Valor pontual da ilumi-

No cálculo do valor pontual da iluminância utiliza-se a expressão indicada na equação 1:

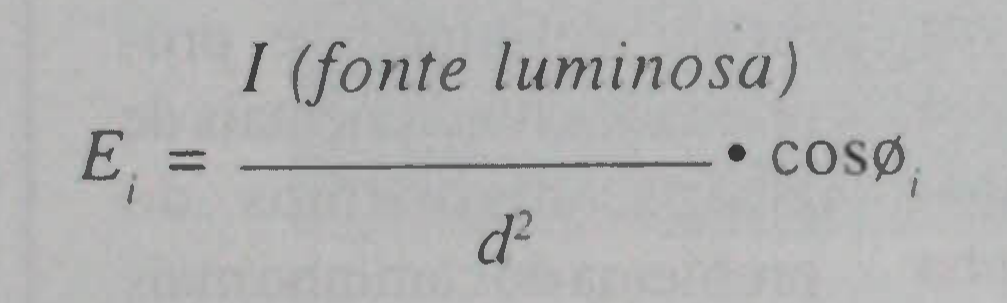

- *E. -* Iluminância directa pontual. *I*
- *I -* Intensidade Luminosa.
- *d -* Distância do ponto à fonte lu- . minosa
- .<br>ג  $\phi$ <sub>*j*</sub> - Angulo formado com a vertical.

 $E$ <sub>ind</sub> - Iluminância indirect  $E_{\scriptscriptstyle{dir}}$  - Iluminância directa média *K -* Editor de utilização

Para evitar a "escalada" do valor da iluminância quando o ponto está próximo da luminária considerou-se a distância mínima de 10 cm e o valor máximo de iluminação directa calculado de 200 000 lux.

directa, que se assume constante em todos os pontos, utilizou-se a seguinte expressão (eq. 2): bado de calcular. Obtém-se a-sim o número de filas segundo o comprimento. *reaux et ateliers.*  $\left[3\right]$  KeVI minotécnica

 $(numY \cdot Shl + Shl) < Y$ 

- $numY N^{\circ}$  de lâmpadas segundo a largura.
- *Shl -* Relação da luminária que dá a distância máxima segundo a largura.
- Y Largura da sala

Na distribuição automática de luminárias, que constitui uma das opções do LUXCAD, o algoritmo calcula o número de luminárias utilizando o ratio entre o fluxo necessário e o fluxo da luminária (fluxo das lâmpadas vezes o número de lâmpadas da luminária). O programa garante uma distribuição uniforme segundo uma fila, tendo em conta a distância máxima possível da largura das luminárias. Caso não se verifique essa distribuição uniforme, o LUXCAD Introduz mais lâmpadas até se verificar a relação seguinte (eq. 3):

$$
E_{\rm ind} = E_{\rm dir} \cdot K
$$

## 3.3 - Distribuição automática de luminárias

Fig. 5 - Malha de elementos triangulares

3.2 - Contribuição indirecta No cálculo da contribuição in-O número de lâmpadas segundo o comprimento é obtido dividindo o número total necessário (já calculado) pelo número de lâmpadas segundo a largura. aca-*Buildings*

Procede-se então à verificação da distância entre lâmpadas xegundo o comprimento. acrescentandose mais filas até se verificar a iluminância pretendida.

## 3.4 . Linhas e superfícies isolux

Cada linha isolux é obtida unindo pontos com igual valor de iluminância em elementos triangulares adjacentes. Estes elementos são gerados a patir de uma malha reticular pré-definida pelo projectista (fig. 5).

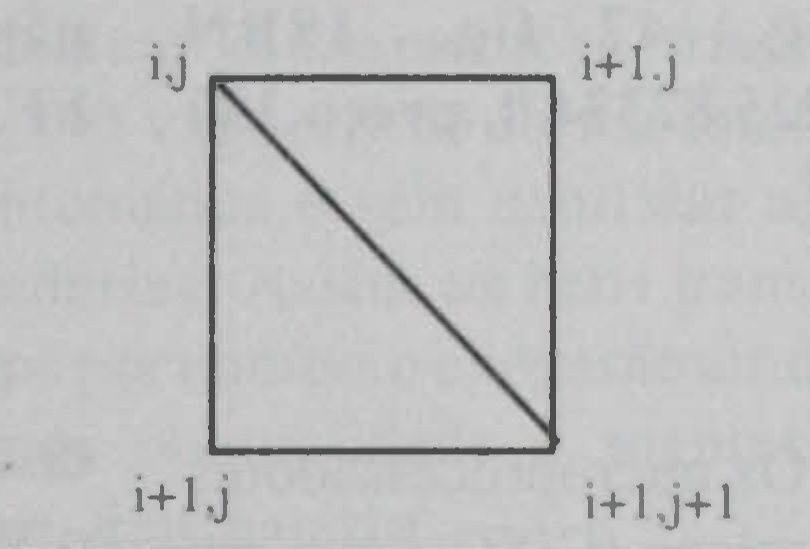

Os pontos da isolux em questão são determinandos pelo programa fazendo uma interpolação linear nos elementos da malha reticular a partir dos valores da iluminância pontual nos vértices. O incremento entre isolux sucessivas é pré-definido pelo projectista.

Em 3D o programa permite o traçado de cada valor de superfície isolux que o projectista deseje visualizar. Esta superfície é obtida unindo pontos com <sup>a</sup> mesma iluminância numa malha reticular tridimensional previamente definida pelo projectista, fazendo para o valor pretendido as necessárias interpolações lineares a partir de valores pontuais da iluminância na malha tridimensional.

## REFERÊNCIAS

[1] G. J. Hughes, *Electricity &*

[2] Electricité de France, *Guide pratique de /' eclairagc des hll-*[3] Revista Internacional de Lu-

## *ELECTRICIDADE N 2S.? OUTUBRO 19Y/* 357